# **CAPTURE THE PI HAT - NETWORKING EXERCISES**

*2019 GenCyber Camps at Texas A&M University, College Station, TX 77843*

**OVERVIEW** - Students log into remote devices and transfer files securely using technologies common to large scale computing. By gaining access and executing "malicious" python code a partner's RPI students learn that their machine are susceptible to attacks by the adversary. A LED equipped sense-hat adds a visual component to this hands-on activity.

## **Student Learning Objectives -**

- Demonstrate basic networking skills related to file transfer and remote access
- Ensure (or exploit) weak user accounts and password management systems
- Leverage python scripting skills to identify and exploit vulnerabilities in open-access devices on public networks

## **Expected Student Knowledge -**

- Familiarity with basic linux commands such cp, mv, rm, mkdir, clear, cat
- basic python scripting on the RPI sense hat
- Familiarity with installing and updating packages using "apt-get"
- Familiarity with a text editor such as "gedit" or a python emulator

## **Hardware and Software Prerequisites -**

- RPI and RPI sense hat.
- Linux OS and Python
- Network (wireless or connected) that allows connections between RPIs.

## **Linux Commands Introduced -**

- top, ifconfig, ping, passwd, ssh, scp, sudo, mv, shutdown, chmod, nmap, apt-get, cat, more, tcp dump

## **Ethical issues to be Addressed -**

- As part of this exercise, students share passwords and allow others access to their computers. Students should be strongly cautioned against doing so in real life.
- This activity introduces students to transfer and communications methodologies that may be mistaken to be related to hacking. This should be clarified

- Students learn about vulnerabilities in systems during this exercise. It is critical that students understand the need for these technologies and be aware of the repercussions of using them in unethical and/or illegal practices.

## **GenCyber Cybersecurity Concepts Covered -**

- Confidentiality
- Defense in depth
- Think like an adversary

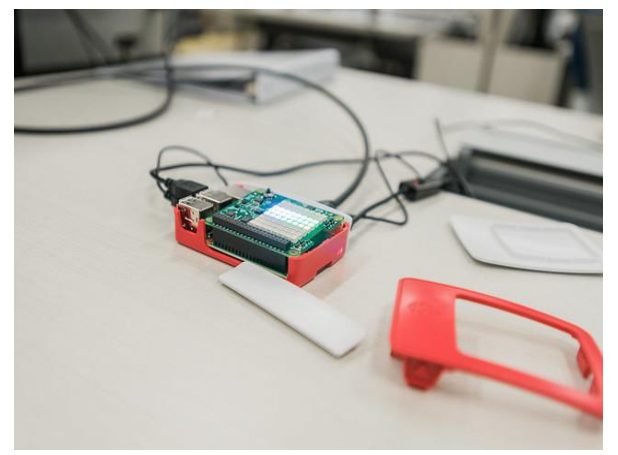

*Figure 1. A sense hat on a raspberry pi (RPI) microcontroller. The sense-hat includes a variety of sensors and a programmable LED display.*

## **SEQUENCE OF ACTIVITIES -**

# *1. Setting up the RPI* **Difficulty level:** Introductory

At the start of the exercise, students reset their RPI user password to "raspberry" using the "passwd" command on the command line, or by using the systems' settings. Using the user-interface, students enable incoming connections on the machine and connect to a common wireless network. At the start of the exercise the students log in as the default user (pi) on their machines. While the common password is known to all students, the I.P. address space is not known.

Once the RPIs have been set up, each student partners with another student. These

students have an agreement that (a) they will allow each other to remotely access their machines, and (b) not do any harm to each other's machines.

In the following steps, we will outline how students will identify their I.P. addresses, access their partner's machines remotely and transfer code that activates the sense hat, and shows that they have "captured" their partner's RPI hat.

#### *2. Ping the remote host using ping* **Difficulty Level:** Introductory

Students are next asked to ping a remote host, preferably a website such as google.com. This allows students to verify that there is a communication channel between their machine and the target host. The instructor can next ask the students find the slowest website (host server) , i.e. one that has the longest packet round-trip time. It is suggested that students only use main-stream websites during this competition. Once the rules have been established, we suggest that the competition be run for 5 minutes.

| <b>N281</b><br>tripham@main-10-230-188-175: ~ (zsh)           |  |  |  |  |  |  |  |  |  |  |  |
|---------------------------------------------------------------|--|--|--|--|--|--|--|--|--|--|--|
| Last login: Tue Sep 24 06:31:08 on console                    |  |  |  |  |  |  |  |  |  |  |  |
| $\rightarrow$ $\sim$ ping google.com                          |  |  |  |  |  |  |  |  |  |  |  |
| PING google.com (172.217.9.14): 56 data bytes                 |  |  |  |  |  |  |  |  |  |  |  |
| 64 bytes from 172.217.9.14: icmp seg=0 ttl=55 time=10.138 ms  |  |  |  |  |  |  |  |  |  |  |  |
| 64 bytes from 172.217.9.14: icmp_seq=1 ttl=55 time=16.077 ms  |  |  |  |  |  |  |  |  |  |  |  |
| 64 bytes from 172.217.9.14: icmp seq=2 ttl=55 time=15.380 ms  |  |  |  |  |  |  |  |  |  |  |  |
| 64 bytes from 172.217.9.14: icmp seq=3 ttl=55 time=16.092 ms  |  |  |  |  |  |  |  |  |  |  |  |
| 64 bytes from 172.217.9.14: icmp seq=4 ttl=55 time=16.800 ms  |  |  |  |  |  |  |  |  |  |  |  |
| 64 bytes from 172.217.9.14: icmp seq=5 ttl=55 time=12.633 ms  |  |  |  |  |  |  |  |  |  |  |  |
| 64 bytes from 172.217.9.14: icmp seq=6 ttl=55 time=16.717 ms  |  |  |  |  |  |  |  |  |  |  |  |
| 64 bytes from 172.217.9.14: icmp seq=7 ttl=55 time=16.990 ms  |  |  |  |  |  |  |  |  |  |  |  |
| 64 bytes from 172.217.9.14: icmp seg=8 ttl=55 time=15.875 ms  |  |  |  |  |  |  |  |  |  |  |  |
| 64 bytes from 172.217.9.14: icmp_seq=9 ttl=55 time=16.622 ms  |  |  |  |  |  |  |  |  |  |  |  |
| 64 bytes from 172.217.9.14: icmp_seq=10 ttl=55 time=14.051 ms |  |  |  |  |  |  |  |  |  |  |  |
| 64 bytes from 172.217.9.14: icmp_seq=11 ttl=55 time=16.827 ms |  |  |  |  |  |  |  |  |  |  |  |
| $^{\wedge}$ C                                                 |  |  |  |  |  |  |  |  |  |  |  |
| --- google.com ping statistics ---                            |  |  |  |  |  |  |  |  |  |  |  |
| 12 packets transmitted, 12 packets received, 0.0% packet loss |  |  |  |  |  |  |  |  |  |  |  |
| round-trip min/avg/max/stddev = 10.138/15.350/16.990/2.001 ms |  |  |  |  |  |  |  |  |  |  |  |
| $\rightarrow$ $\sim$                                          |  |  |  |  |  |  |  |  |  |  |  |
|                                                               |  |  |  |  |  |  |  |  |  |  |  |

*Figure 2. Sample output generated by the ping command while attempting to reach google.com*

#### *3. Run ifconfig* **Difficulty Level:** Introductory

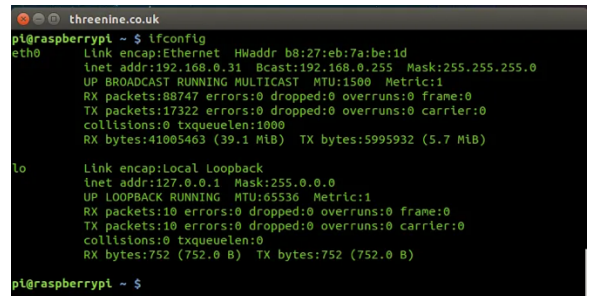

*Figure 3. Output produced by running the ifconfig command*

Students find their RPI's IP address by running the "ifconfig" command. Participants will exchange their RPI's IP address with their designated partner. The paired students are next asked to ping their own machine, followed by their partner's machine.

# *4. Connect to a remote machine via SSH*  **Difficulty Level:** Intermediate

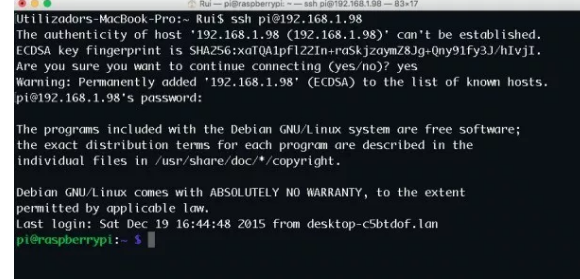

*Figure 4. Connecting to a remote RPi using ssh.*

Students should use "ssh" to first log into into their RPi followed by their partners' (remote) RPi using their respective IP addresses and default passwords. This activity illustrates the importance of having secure passwords. Having an insecure passwords will allow adversaries to compromise computing systems. This is best demonstrated by a follow-up activity in which students can use this information to shut down (using sudo shutdown command) their remote machine without the owner's knowledge.

|                                                                                                    | <b>飞出1</b>                   |                   |                    |              |                       |           | top (top)   |                |          |         |  |                      |  |
|----------------------------------------------------------------------------------------------------|------------------------------|-------------------|--------------------|--------------|-----------------------|-----------|-------------|----------------|----------|---------|--|----------------------|--|
| Processes: 338 total, 2 running, 336 sleeping, 1413 threads<br>15:25:40<br>Load Avg: 1.26, 1.18, 1.22 CPU usage: 2.3% user, 1.46% sys, 96.50% idle<br>SharedLibs: 381M resident, 71M data, 50M linkedit.<br>MemRegions: 69619 total, 4167M resident, 205M private, 1896M shared.<br>PhysMem: 10G used (2336M wired), 5946M unused.<br>VM: 1548G vsize, 1371M framework vsize, 0(0) swapins, 0(0) swapouts. |                              |                   |                    |              |                       |           |             |                |          |         |  |                      |  |
| Networks: packets: 182331/136M in. 262362/50M out. Disks: 285654/3267M read. 128538/1800M written.                                                                                                    |                              |                   |                    |              |                       |           |             |                |          |         |  |                      |  |
| PID                                                                                                    | COMMAND.                     |                   | <b>%CPU TIME</b>   | #TH          | #WQ                   | #PORT MEM |             | <b>PURG</b>    |          |         |  | CMPR PGRP PPID STATE |  |
| 3338                                                                                                    | screencaptur 0.8 00:00.18 5  |                   |                    |              | 3                     | $196 -$   | $13M -$     | 84K            | ØB       | 3338 1  |  | sleeping             |  |
| 3337                                                                                                    | screencaptur 7.1 00:00.44 2  |                   |                    |              | $\mathbf{1}$          | $54 -$    | 3300K- 620K |                | 0B       |         |  | 290 290 sleeping     |  |
| 3336                                                                                                    | backupd                      |                   | $0.0$ $00:00.03$ 2 |              | 1                     | 44        | 1812K       | 0B             | 0B       | 3336 1  |  | sleeping             |  |
| 3335                                                                                                    | top                          |                   | 2.6 00:02.66 1/1   |              | $\boldsymbol{\omega}$ | 28        | 3936K       | 0B             | 0B       |         |  | 3335 3283 running    |  |
| 3328                                                                                                    | Google Chrom 0.0 00:00.08 13 |                   |                    |              | $\mathbf{1}$          | 111       | 14M         | 4096B          | 0B       | 579 579 |  | sleeping             |  |
| 3325                                                                                                    | com.apple.iC 0.0 00:00.09 2  |                   |                    |              | $\mathbf{1}$          | 55        | 3700K       | 0B             | 0B       | 3325 1  |  | sleeping             |  |
| 3283                                                                                                    | zsh                          | 0.0               | 00:00.29 1         |              | $\boldsymbol{\omega}$ | 21        | 2740K       | 0 <sub>B</sub> | 0B       |         |  | 3283 3282 sleeping   |  |
| 3282                                                                                                    | login                        | 0.0               | 00:00.01 2         |              | $\mathbf{1}$          | 31        | 1252K       | 0 <sub>B</sub> | 0B       |         |  | 3282 3281 sleeping   |  |
| 3281                                                                                                    | iTerm2                       |                   | $0.0$ $00:00.02$ 2 |              | $\mathbf{1}$          | 33        | 3728K       | 0B             | 0B       |         |  | 3281 634 sleeping    |  |
| 3280                                                                                                    | CoreServices 0.0 00:00.10 3  |                   |                    |              | $\mathbf{1}$          | 161       | 4620K       | 0B             | 0B       | 3280 1  |  | sleeping             |  |
| 3272                                                                                                    | Google Chrom 0.0 00:08.22 14 |                   |                    | $\mathbf{1}$ |                       | 165       | 127M        | 4096B          | 0B       |         |  | 579 579 sleeping     |  |
| 3264                                                                                                    | $A \in$ tnotad               | $\alpha$ $\alpha$ | 0.00000012         |              |                       | 22        | 109LV       |                | $\Omega$ | 3766    |  | $e1$ aaning          |  |

*Figure 5. Sample output produced by running top*

Here, we suggest introducing the "top" program as a means to monitor resources on unix system and how it can be used to identify running SSH processes. Since every student in the camp login to their peer's Raspberry Pi using the root password, it is not possible to identify who is using SSH to login to machine. This identifies a blind spot for when adversaries get access to machine root account and use it to access computing resources without the knowledge of legitimate users.

#### *5. Securely transferring files using scp* **Difficulty Level:** Intermediate

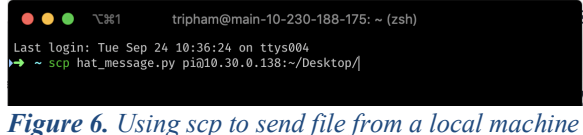

*to a remote host*

In this activity, students use the "scp" command to securely transfer files between two machines (RPis in this case). Using the scp command, it is also possible to transfer the data from the remote machine to the student's local machine. Once students have learned the syntax of the command, they practice by exchanging arbitrary files between their RPis. Students next ssh into their partner's machines to ensure that the files have indeed transferred.

Prior to starting the advanced section of this activity, students should become comfortable with using scp to transfer files, and remotely logging into their partner's machine's remotely. In this activity, students transfer a previously created "malicious file" that flashes a message on a RPI sense hat. A simple sensor hat code is seen in Figure 7. Students are asked to transfer their malicious code using to their partner's RPI and execute it after logging into their machine. On executing the program a custom message flashes on the partner's RPI sense hat, informing the partner that her/his machine has been compromised. *The pi hat has is captured!* Thi s is a race and every team will have an instant winner. As a fun activity, students can change the code to flash different messages on their partner's Sense Hat .

```
#!/usr/bin/env python
""
"
"
in script will show a scrolling message on the Pi HAT<br>
from sense hat import SenseHat
sense = SenseHat()# send the text Hello, <your name>! to be displayed on the
Sense Hat
# You should replace <your name> with the actual name of the
other student
sense.show_message("Hello, <your name>!")
```
*Figure 7. A sample python script that can be used during the file transfer exercise. This file contains instructions to display a specific message on the partner's RPi sense hat.*

#### *6. Perform a network scan using nmap*  **Difficulty Level:** Advanced

→ ~ nmap -v -sn 192.168.0.0/16 10.0.0.0/8<br>Starting Nmap 7.80 ( https://nmap.org ) at 2019-09-23 14:52 CDT<br>Initiating Ping Scan at 14:52<br>Scanning 4096 hosts [2 ports/host]

#### *Figure 8. An example of host scanning using nmap*

On completion of exercise 5, students should realize that knowing the I.P. address of a machine is a critical aspect to accessing a remote machine. Building on this knowledge, in this activity students next learn how to discover existing machines connected to the same network (subnet) using network mapper (nmap). The intention is to make students aware of one of many possible methods that other people, especially adversaries, can use to discover the existence of connected devices to a local network. Nmap also provides the ability to fingerprint devices which can potentially expose flaws of vulnerable machines.

As an advanced exercise, students can be asked to write a python script to ping and ssh into identified vulnerable machines. This should only be done if the students are working on a closed or isolated network. Students in the classroom can be advised to practice defensive maneuvers such as changing their password or taking their RPi off the network. In contrast, an enterprising student can take over all the RPIs in a room before others

#### *7. Closing out the exercise*  **Difficulty Level:** Introductory

To close out the exercise the students are asked to change the passwords on their RPis via the GUI or command line using the "passwd" command.

## **CAMP CONTACT INFORMATION**

Support from NSA GenCyber is gratefully acknowledged. Instructional materials are on request. Please send us your questions, comments and suggestions to the Texas A&M GenCyber camp team at:

- Gencyber camp email address *help-gencyber@hprc.tamu.edu*
- Director, Prof. Dilma Da Silva *dilma@cse.tamu.edu*
- Lead Instructor, Dr. Dhruva Chakravorty *chakravorty@tamu.edu*